## 専用アプリの使い方(Android 版)

① Google Play で「添文ナビ」と検索

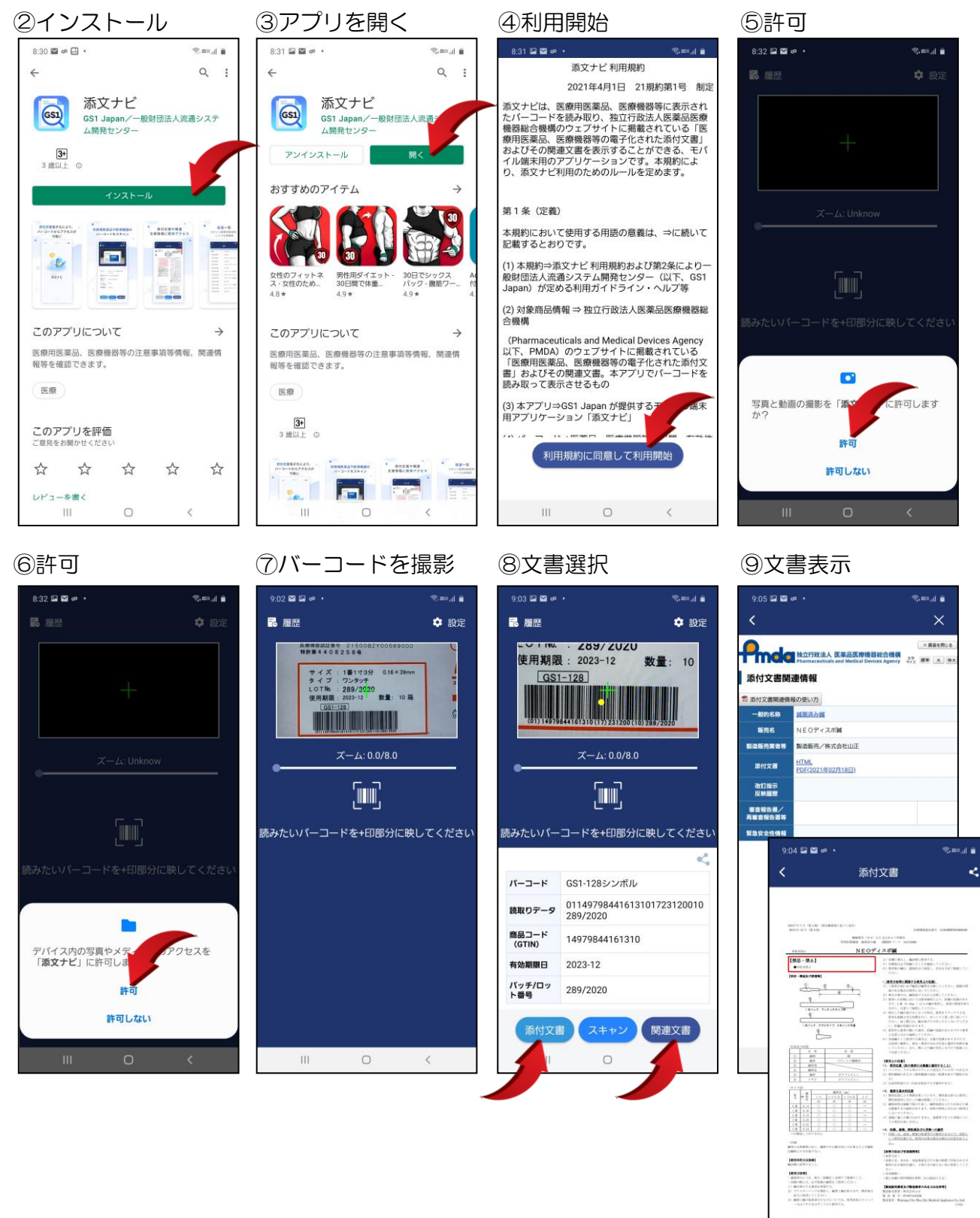

添付文書

 $\bar{\rm HI}$ 

スキャン

 $\circ$ 

関連文書

 $\langle$